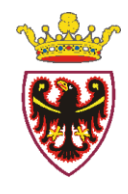

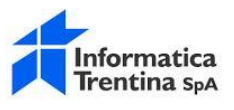

# Portali PAT Manuale utente - Area di lavoro

Versione 01.0

Informatica Trentina S.p.A. 06/12/2017

## Sommario

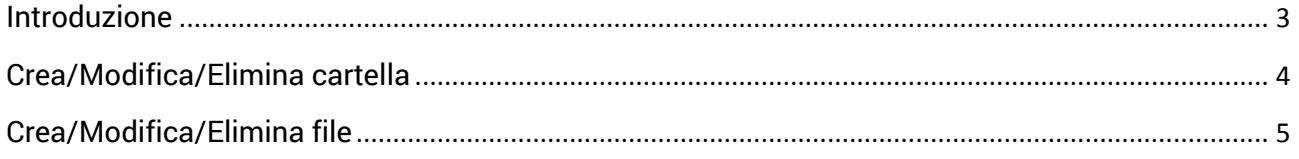

#### **Introduzione**

Obiettivo del manuale è supportare ed indirizzare l'utente nel corretto utilizzo delle aree di lavoro dei portali PAT.

### Crea/Modifica/Elimina cartella

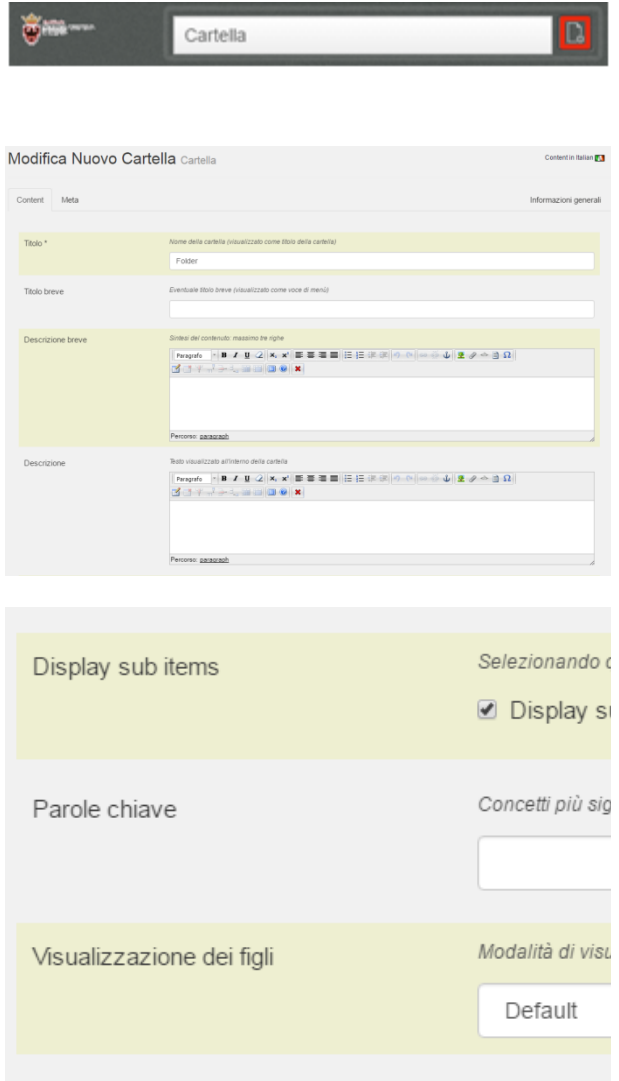

Per creare una nuova cartella è sufficiente, dopo essersi autenticati, selezionare "cartella" nella sezione "crea qui" e cliccare sull'icona alla destra per aggiungerla (vedi immagine).

Si aprirà la finestra completa dei campi necessari per la creazione di una cartella. Al termine della creazione selezionare il pulsante "Salva".

L'unico campo obbligatorio in questo caso è : Titolo

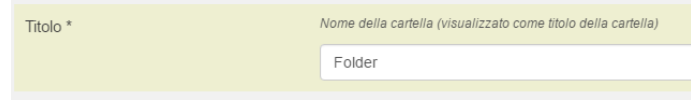

Si consiglia caldamente di lasciare inalterate le voci "Display sub items" con valore checckato (in questo modo si dice al sistema di mostrare i documenti che verranno caricati all'interno di questa cartella) e "Visualizzazione dei figli" con valore "Default" (in questo modo i file caricati verranno mostrati come una serie di link ordinata e comprensibile)

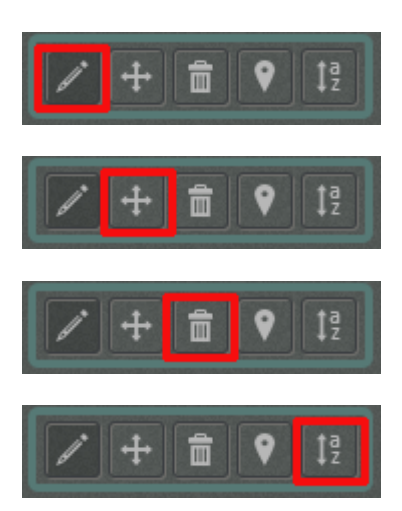

Sarà poi possibile:

MODIFICARE una cartella creata da noi

SPOSTARE una cartella creata da noi

ELIMINARE una cartella creata da noi

CAMBIARNE L'ORDINAMENTO

### Crea/Modifica/Elimina file

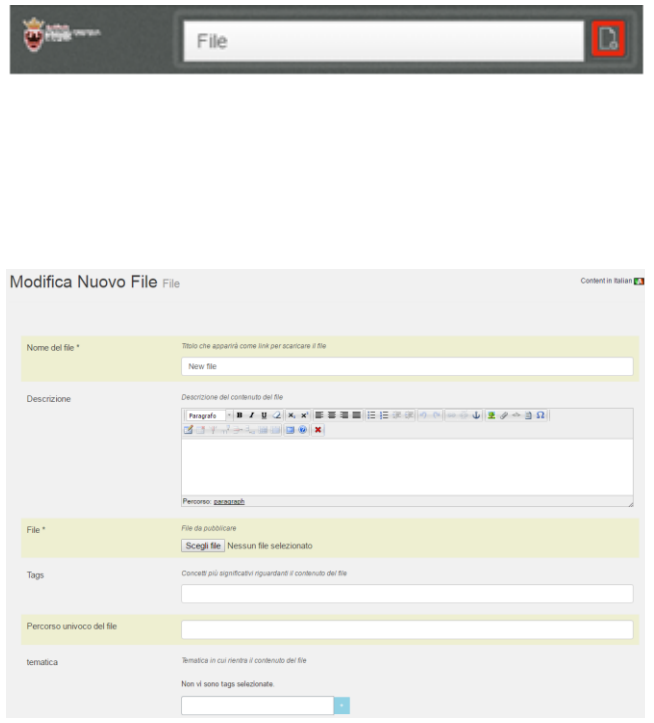

Per caricare un nuovo file è sufficiente posizionarsi all'interno della cartella corretta, selezionare "File" nella sezione "crea qui" e cliccare sull'icona alla destra (vedi immagine).

Si aprirà la finestra completa dei campi necessari per la creazione di un file. Al termine della creazione selezionare il pulsante "Salva".

I campi obbligatori in questo caso sono due : Nome del file:

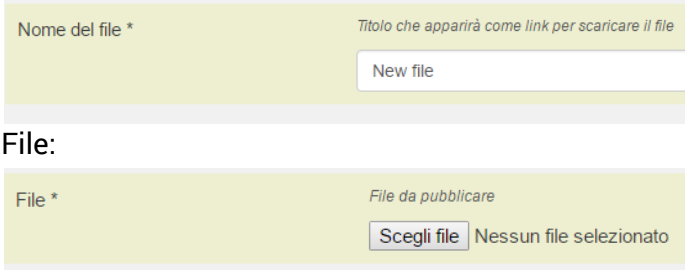

Sarà poi possibile:

MODIFICARE un file da noi pubblicato

SPOSTARE un file da noi pubblicato

ELIMINARE un file da noi pubblicato

Valorizzando il campo "Descrizione" potremo aggiungere una descrizione al file pubblicato

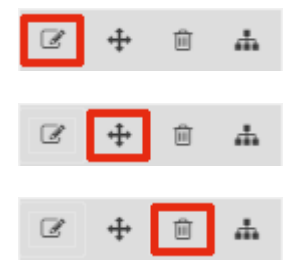

## **A** Modello di accreditamento Descrizione del modello di accreditamento